## MANUAL DE USUARIO INSCRIPCIÓN PARA **PROMOTORES**

**THAT THE STATE** 

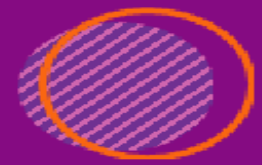

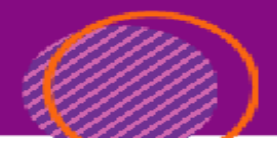

Ingresa a [https://cargoxconfiabilidad.powerappsportals.com,](https://cargoxconfiabilidad.powerappsportals.com/) desde un navegador Chrome, Edge ó Firefox y en la parte superior derecha das clic en Registro del promotor.

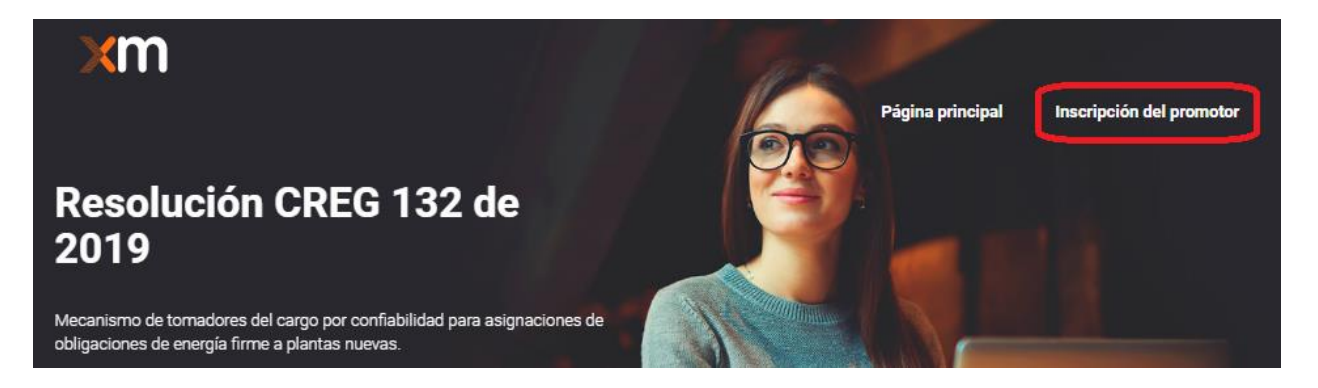

## Completa el formulario con tus datos:

Información de persona autorizada por el representante legal del participante

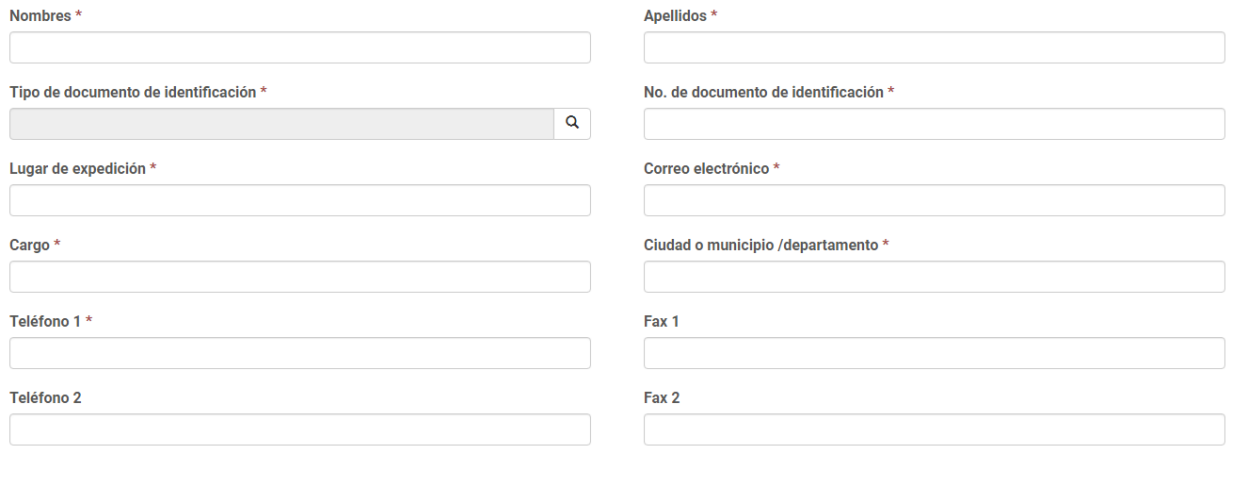

Certificado de Existencia y representación legal con vigencia no mayor a 30 días Browse...

6NHC0 Generar nueva imagen Reproducir el código de audio Escriba el código de la imagen

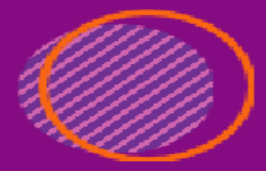

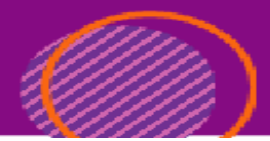

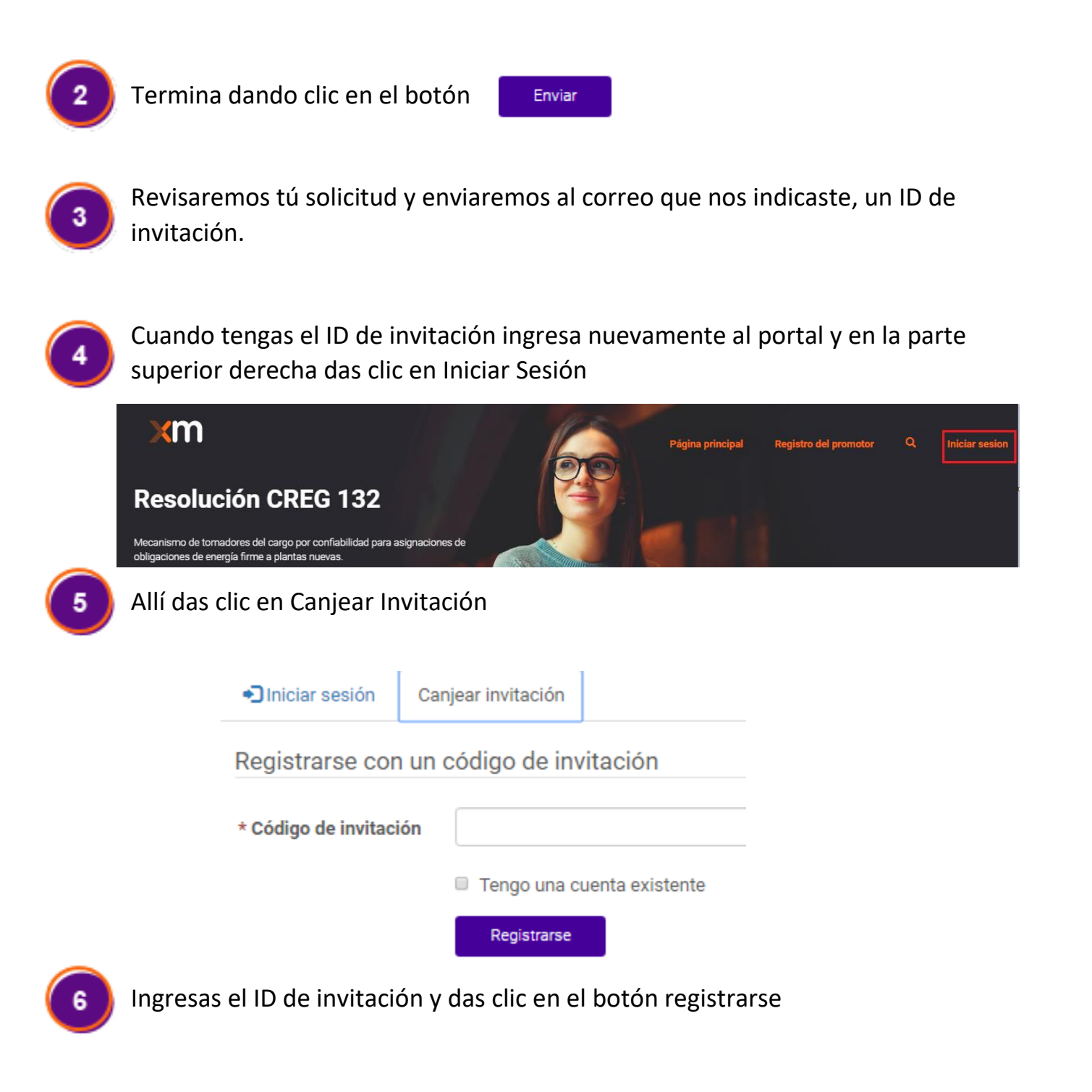

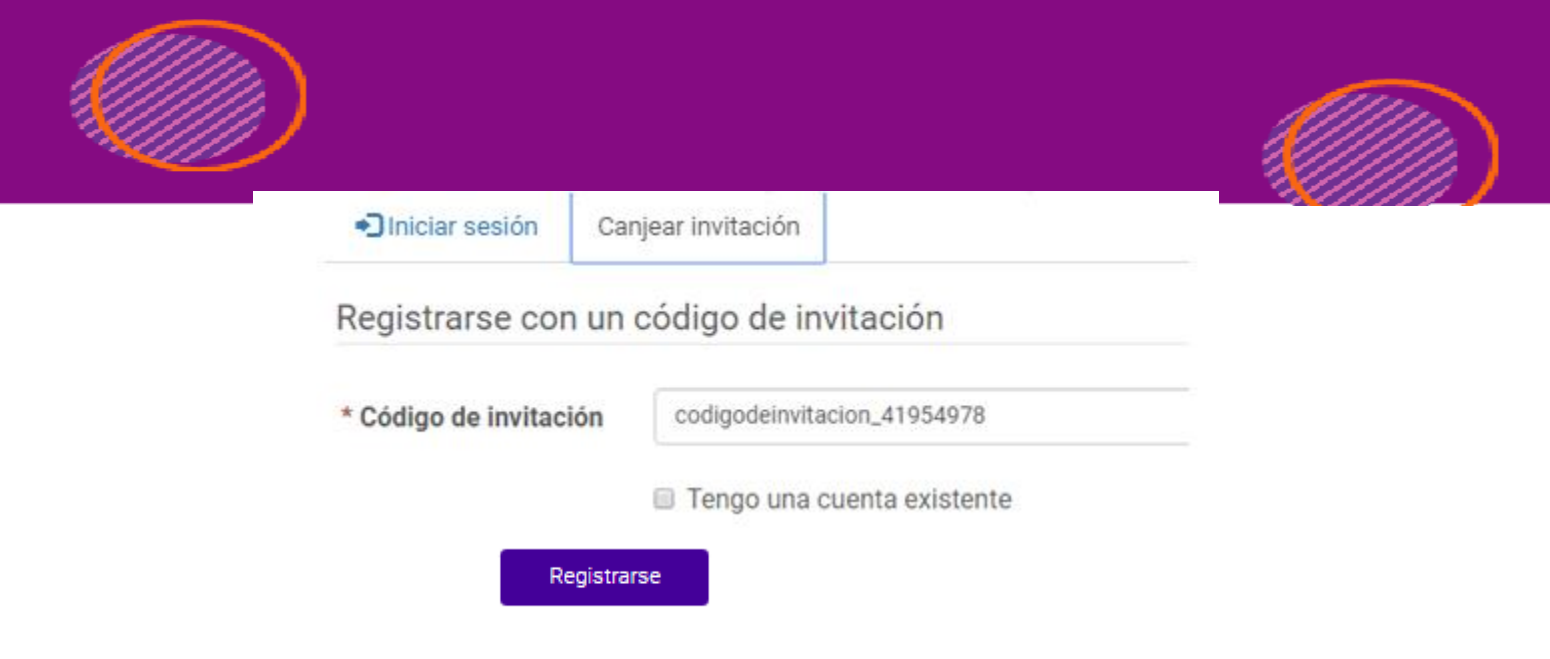

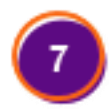

En este punto debes indicar el nombre de usuario y la contraseña con la que seguirás ingresando al portal

Código de canje: codigodeinvitacion\_41954978

## Registrarse para una nueva cuenta local

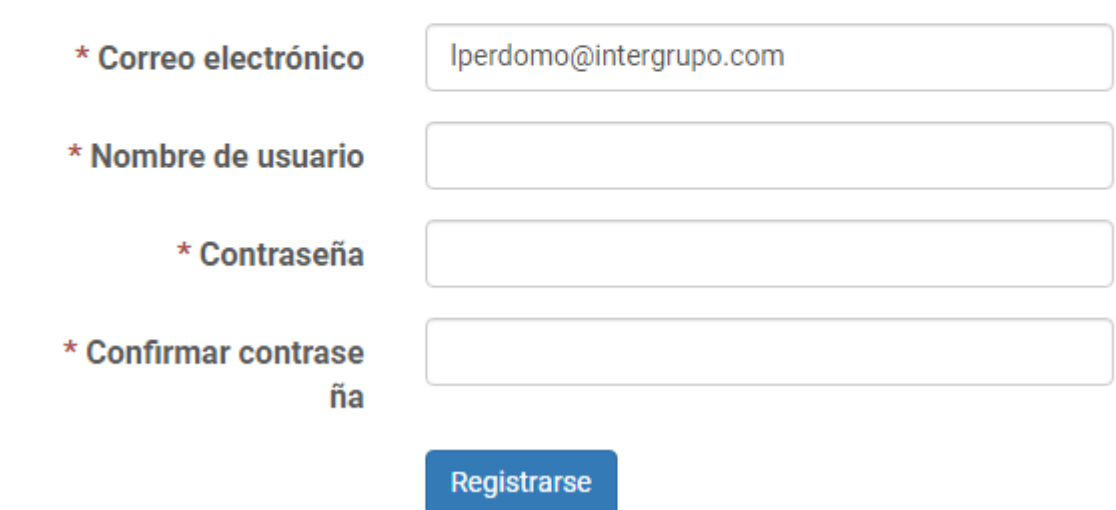

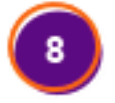

Actualizas tu Información y haz terminado el registro.

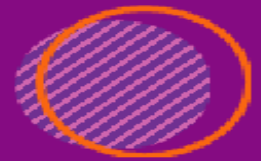

## Perfil

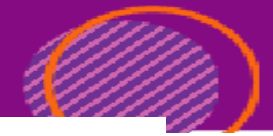

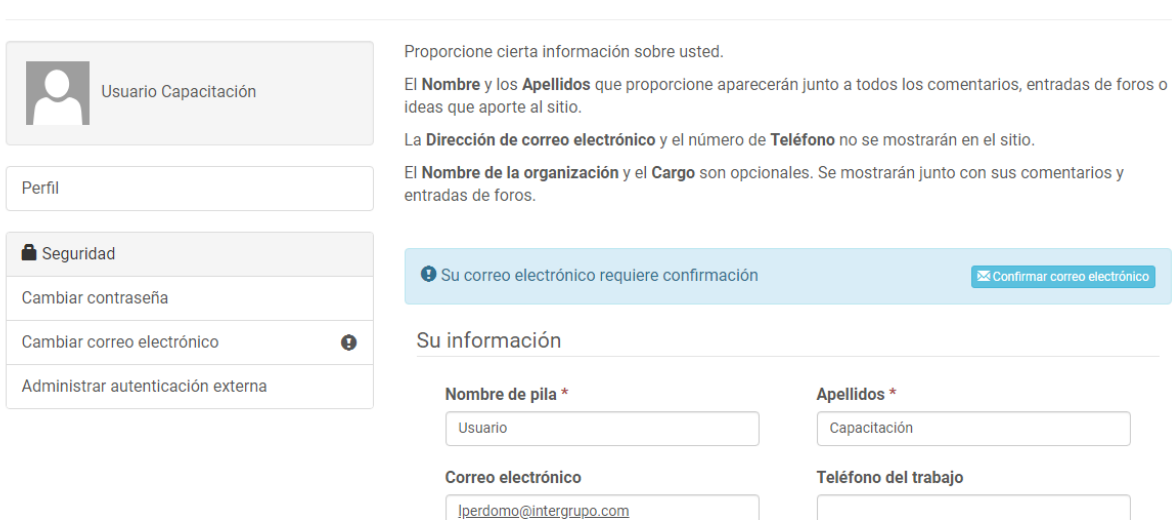